## Statim G4 Devices Test ON-OFF

To test the individual components of the Statim G4 follow the instructions below:

When a component screen is displayed use the left set of arrows to scroll to the next component and use the right set of arrows to turn the selected component ON & OFF.

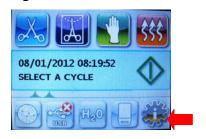

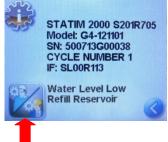

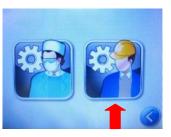

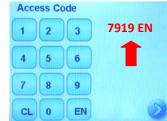

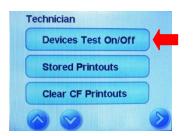

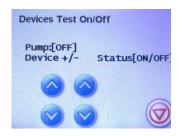

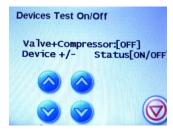

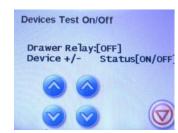

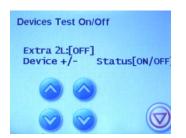

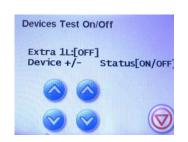

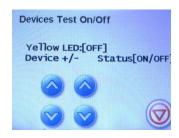

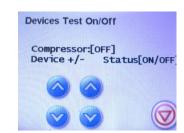

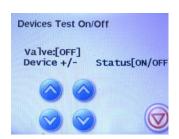